## **Enunciado do trabalho (Parte 2)**

### **Geomática e SIGDR, 2022/2023**

# **Parte II: Aplicação em SIG de um modelo de valorização dos prédios cadastrais rústicos**

## A entregar até **17 de maio de 2023** ao docente da prática

A realizar pelo mesmo grupo que realizou a parte I do trabalho

# OS NOMES DE PASTAS E FICHEIROS DEVEM SER EXATAMENTE COMO É INDICADO ABAIXO: O NÃO RESPEITO DESSA REGRA IRÁ PENALIZAR A NOTA DA AVALIAÇÃO

### **Apresentação do trabalho**

Os alunos deverão fazer chegar ao docente de forma conveniente ("pen", ou link para descarregar os dados como FileSender da FCCN, WeTransfer, etc , mas não anexo de email a menos que o docente esteja de acordo) um ficheiro comprimido com nome, por exemplo, **grupo2turma4parte2.zip** (se for o grupo 2 da turma 4: os outros grupos devem adaptar o nome). O ficheiro **.zip** deve incluir:

- 1 Uma pasta de trabalho designada, por exemplo, **grupo2turma4parte2** (para o grupo 2 da turma 4; os outros grupos devem adaptar o nome);
- 2 Um **único** ficheiro de projeto QGIS (designado por exemplo **grupo2turma4parte2.qgz**) que estará na raiz da pasta de trabalho.
- 3 A pasta de trabalho deverá conter todos os ficheiros criados para responder às questões em formato shapefile, com sistema de coordenadas de referência epsg:3763, com **nomes exactamente iguais aos indicados no enunciado**.

**Dados provenientes da Parte 1 necessários como "inputs" para a Parte 2:** A parte 2 do trabalho usa como dados de input alguns dos conjuntos de dados da Parte 1 que deverão ser incluídos na pasta de trabalho da Parte 2, numa subpasta chamada **DadosIn,** com os seguintes ficheiros, e que satisfaçam os requisitos abaixo listados. Os requisitos podem ser assegurados fazendo "Export" de um layer da Parte 1, escolhendo o nome correto, o formato correto (shapefile) e o sistema de coordenadas de referência correto (epsg:3763):

- Formato: ESRI **shapefile**
- Sistema de coordenadas de referência: **ETRS89-PT-TM06 (epsg: 3763)**
- O nome de layer em QGIS tem que ser exatamente igual ao nome do ficheiro

Os ficheiros a incluir na subpasta **DadosIn** são unicamente**:**

- Cadastro.shp, Cadastro.dbf, Cadastro.shx, Cadastro.prj, ... Este cdg deve conter os atributos NIP, NIF, ran e ren.
- LinhasAgua.shp, LinhasAgua.dbf, LinhasAgua.shx, LinhasAgua.prj, ... Este cdg deve conter pelo menos o atributo "fclass" ou outro que descreva o tipo de linha de água
- CorposAgua.shp, CorposAgua.dbf, CorposAgua.shx, CorposAgua.prj, ... Este cdg deve conter pelo menos o atributo "fclass" ou outro que descreva o tipo de corpo de água
- CartaSolos.shp, CartaSolos.dbf, CartaSolos.shx, CartaSolos.prj, ... Este cdg deve conter pelo menos o atributo "**COD1\_solos**"
- Acessos.shp, Acessos.dbf, Acessos.shx, Acessos.prj, ... Este cdg deve conter pelo menos o atributo "**tipo**" e o atributo "fclass" ou outro atributo que descreva o tipo de estrada
- CPR.csv (ou CPR.txt) que deve conter os atributos **NIP**, **Distrito**, **Concelho**, **Freguesia**, DICOFRE ou outra forma de representação dos códigos, **Seccao**, e **Artigo**
- Prop.csv (ou Prop.txt) que deve conter os atributos **Nome**, **NIF**, **Morada**.

4 O mesmo ficheiro .**zip** deverá conter para além da pasta de trabalho um **relatório sucinto**, num ficheiro em formato **pdf**, com a identificação do grupo de trabalho (nomes, números de aluno, licenciatura, e turma prática), e deve incluir os elementos referidos no final deste enunciado.

Para as questões indicadas por [D], elabore o diagrama de operações que realizar, descrevendo a resolução proposta, usando os mesmos nomes das tabelas e conjuntos de dados geográficos (cdg) da alínea acima. Os conjuntos de dados no diagrama devem ter um nome igual ao do ficheiro de dados, a identificação do tipo de dados [ |.|-|o|#]. Para as tabelas simples ou dados do tipo vetorial, devem ser indicados os atributos relevantes (com nome idêntico ao da tabela de atributos). Para dados do tipo "raster", deve ser indicado o intervalo de valores que o cdg pode ter. As operações devem indicar o nome da operação, os seus parâmetros e a prioridade se se aplicar, seguindo os exemplos dos slides das aulas teóricas e do caderno das aulas práticas.

Um exemplo de relatório (para o trabalho de 2018-2019) está disponível na página Fenix da UC.

Depois de descomprimir o ficheiro zip, e ao abrir em QGIS o ficheiro de projeto na pasta resultante em qualquer PC, devem ficar visíveis todos os conjuntos de dados pedidos, sem haver necessidade de corrigir o "path" dos ficheiros.

No projeto QGIS, as layers poderão estar organizados em grupos se tal for conveniente (podem ser criadas em QGIS com "add group").

#### **Todos os conjuntos de dados geográficos (cdg) criados devem usar o sistema de coordenadas de referência oficial de Portugal Continental ETRS89-PT-TM06 (epsg: 3763).**

### **Motivação**

Nesta parte 2 do trabalho explora-se a informação registada no SIG na parte 1 do trabalho, assim como outras fontes de dados geográficos, com o objetivo principal de obter uma estimativa do valor patrimonial dos prédios cadastrais, através do cálculo de um coeficiente de valorização, segundo um modelo simplificado. Embora não se pretenda que indiquem o valor patrimonial de cada prédio, a ideia subjacente aos cálculos pedidos é que esse coeficiente possa ser multiplicado por um valor patrimonial de referência (em euros/ha) a definir pela Autoridade Tributária para então se obter o valor patrimonial de cada prédio para efeito de impostos.

Referência: Rodrigo Sarmento de Beires (2013) O cadastro e a propriedade rústica em Portugal, Fundação Francisco Manuel dos Santos (procurar online ou ver "links" na página da UC). Ver especialmente páginas 219 e seguintes.

#### **Área de estudo**

A **área de estudo** é a mesma da parte 1 do trabalho: a PLC e a área envolvente.

### **Descrição do trabalho**

Os dois primeiros pontos correspondem à obtenção de dados adicionais (dados do tipo raster) aos conjuntos de dados já obtidos na parte 1 (ver subpasta DadosIn descrita acima). Tratam-se agora de dados raster e por isso a realização da operação de recorte é distinta da parte 1.

1. **PREC07: "download" e recorte**. Precipitação anual (em mm) em julho para os anos 1970-2000 - obtida a partir dos dados WorldClim (https://www.worldclim.org/data/worldclim21.html). Descarregar os dados de precipitação (mm) globais para a resolução de 30'', i.e. aproximadamente 1 km. O ficheiro zip (~1GB) deve ser descomprimido e contém 12 ficheiros de precipitação média para 1970-2000 para cada mês do ano. **Apenas o cdg para julho interessa**: **os outros meses podem ser descartados**. Os cdg estão em formato "raster" e em lat/long.

Deve recortar o ficheiro correspondente ao mês de **julho** para uma vizinhança suficientemente grande (> 5 km) da PLC e obter então o cdg **PREC07** ainda com coordenadas lat/long mas num ficheiro muito mais pequeno que o inicial**.** Não incluir o ficheiro original no projeto a entregar, mas apenas o ficheiro recortado para a área de interesse.

2. **MDE**. Modelo digital de elevações para Portugal, com resolução espacial de 25 m, disponível em [https://www.fc.up.pt/pessoas/jagoncal/dems/.](https://www.fc.up.pt/pessoas/jagoncal/dems/) Pode usar o produto SRTM-DEM EPSG:3763, GSD=25 m ou o produto ALOS-AW3D30 EPSG:3763, GSD=25 m (recomendado, se a área de estudo não for afetada pelas falhas nos dados). O sistema de coordenadas de referência deste cdg é EPSG: 3763 (ETRS89-PT-TM06) como indicado no nome do ficheiro.

[D] Deve recortar o modelo digital de elevações para um círculo de raio de 5 km em redor do prédio central da PLC (como realizado na parte 1 para dados vetoriais) para obter o cdg designado por **MDE**. Não incluir o ficheiro original no projeto a entregar, mas apenas o ficheiro recortado para a área de interesse.

- 3. [D] Cruzando os cdg **Cadastro, CPR e Prop**, defina uma legenda para o cgd **Cadastro** que indique o nome do proprietário (Nota: em princípio os nomes dos proprietários serão fictícios, como indicado no enunciado da parte 1, e o mesmo proprietário pode possuir vários prédios cadastrais), e etiquetas que indiquem o número do artigo correspondente a cada um dos prédios cadastrais (que será o que consta na PLC). No relatório, inclua a carta resultante.
- 4. [D] Reamostragem dos dados em formato "raster": use a ferramenta "**align rasters**" em QGIS para criar dois cdg com a mesma extensão e sistema de coordenadas de referência (EPSG:3763) do cdg **MDE**. A resolução espacial dos rasters a criar deve ser de 10 m por 10 m.
	- a. **MDE\_10m**: por reamostragem de **MDE,** usando o critério de reamostragem "Lanczos"
	- b. **PREC07\_10m**: por reamostragem de **PREC07,** usando o critério de reamostragem "bilinear"
- 5. [D] Valorização do prédio. Nota: Todas as operações abaixo devem ser realizadas de forma automática independentemente dos valores no cdg **Cadastro**.

O objetivo é construir um novo cdg **ValCadastro** com as mesmas "features" do que o cdg **Cadastro** criado na 1a parte do trabalho, mas com os atributos (i.e. colunas na tabela de atributos) adicionais listados abaixo. Seguindo em traços muito gerais a proposta em Beires (2013, página 220), deverá determinar os seguintes fatores de valorização dos prédios rústicos:

- a. **ACE** Fator acesso facilitado (confronta com estrada pavimentada). Deve ser atribuída as seguintes pontuações:
	- i. pontuação de 1: se o prédio cadastral está a menos de 50 m de uma estrada pavimentada (que corresponde ao tipo=2 no cdg **Acessos** que definiu na Parte 1);
	- ii. pontuação de 0.5: caso não se verifique a condição acima mas o prédio cadastral está a menos de 50 m de uma estrada não pavimentada (que corresponde ao tipo=3 no cdg **Acessos** que definiu na Parte 1);
	- iii. pontuação de 0 se nenhuma das condições acima é satisfeita.

A determinação da pontuação deve ser feita através de operações no QGIS com os cdg **Cadastro** e **RedeViaria**.

Sugestão: Experimente aplicar a seguinte sucessão de operações em QGIS que inclui a operação "join attributes by location" disponível em Processing/Toolbox e analise o resultado final.

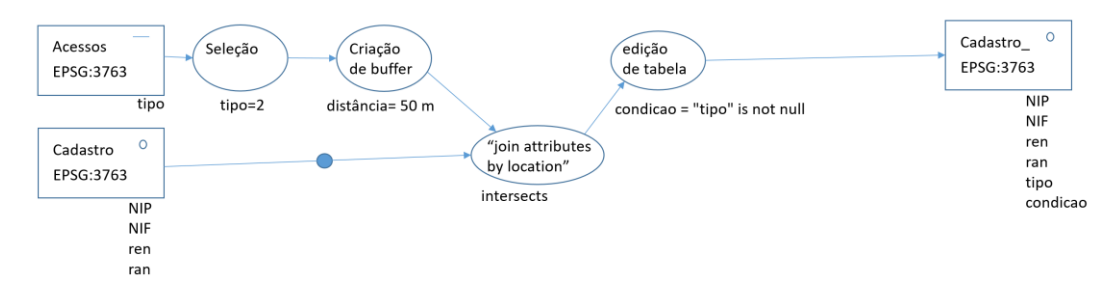

- b. **REG** Fator regadio. Será dada uma pontuação de 1 ao prédio cadastral se ele incluir um ponto de água (i.e. se intersetar alguma linha de água ou corpo de água) e 0 caso contrário. A determinação da pontuação deve ser feita através de operações no QGIS com os cdg **Cadastro, LinhasAgua e CorposAgua.**
- c. **VAL** Fator valorização agrícola. O fator será determinado usando um modelo muito simplificado em que o potencial de produção é o produto (multiplicação) dos seguintes subfatores em formato raster e com resolução de 10 m.
	- (a) **VALsolo**: valorização devida ao potencial produtivo do solo: O valor é 1 se (a) parcela cadastral tiver sido classificada como pertencente à RAN ou (b) o código do tipo de solo começar pela letra 'A' – exceto se as duas primeiras letras forem 'Ar' ou 'AS' -- ou pelas duas letras 'Ba', 'Bc', 'Bp' 'Cb', 'Sb'; caso contrário o valor do fator é 0.6.
	- (b) **VALdeclive:** penalização devido ao declive: o valor é 1 se o declive é inferior a 2 graus e é dado pela expressão (1-declive/90) se o declive é igual ou superior a 2 graus.
	- (c) **VALprec**: toma o valor 1 se a precipitação média (em mm) do mês de julho é superior a 5 mm; toma o valor 0.6 caso contrário.
	- Sugestões:
		- Processe CartaSolos em formato vetorial para obter um novo atributo binário que indique se (a) o tipo de solo (atributo "**COD1\_solos**") começa pela letra 'A' – exceto se as duas primeiras letras forem 'Ar' ou 'AS' -- ou pelas duas letras 'Ba', 'Bc', 'Bp' 'Cb', 'Sb', ou (b) se essa condição não se verifica.
		- Crie cdg em formato raster para cada um dos subfatores por conversão para raster de CartaSolos
		- Use operações em raster para obter a carta de cada um dos subfatores;
		- Multiplique os 3 rasters resultantes
		- No final, para obter o valor médio de VAL por parcela, use a ferramenta "Zonal Statistics" em QGIS para criar um novo atributo "VAL\_mean" que será a média dos valores dos pixels cujo centro está no polígono (Nota: pode ver o vídeo correspondente à secção 7.6 do caderno de apoio às práticas que ilustra a utilização de "Zonal statistics").

A determinação do fator **VAL** deve ser feita através de operações no QGIS com os cdg **Cadastro, MDE\_10m** , **PREC07\_10m,** e **CartaSolos**

- d. **CON** Fator de condicionamento (REN e área protegida). O fator é 0.5 se a parcela estiver na REN e 1 caso contrário. A determinação da pontuação deve ser feita através de operações no QGIS sobre o cdg que contém as parcelas cadastrais e que tem em particular o atributo "ren".
- 6. [D] O coeficiente de valorização final do prédio será dado pela seguinte expressão

 $CV=A*(1+S/4)$ , com  $S=ACE+REG+VAL+CON$ ,

em que A é a área do prédio cadastral em hectares. Os valores deverão ficar registados num atributo adicional chamado **CV** do cdg **ValCadastro**.

7. Crie em "Layout Manager" uma carta para a sua área de estudo, incluindo título, orientação geográfica (norte geográfico), sistema de coordenadas de referência, escala e legenda. Represente através da legenda ou de etiquetas informação sobre os valores de CV que obteve para cada parcela predial (Nota: pode ver o vídeo sobre Layout Manager correspondente à secção 1.7 do caderno de apoio às práticas).

#### **Dados a entregar**

Na parte 2 do trabalho, os ficheiros a incluir na pasta de trabalho, todos em EPSG: 3763, e com os nomes indicados abaixo são:

- Os ficheiros da subpasta **DadosIn** (explicado no início do enunciado);
- Os novos ficheiros :
	- o Em formato raster: MDE\_10m.tif, PREC07\_10m.tif, VALdeclive.tif, VALsolo.tif, VALprec.tif
	- o Em formato vetorial (shapefile): ValCadastro.shp, ValCadastro.dbf, ..., com os atributos que ocorrem em Cadastro, mais os novos atributos, em que obrigatoriamente devem constar os atributos ACE, REG, VAL, CON e CV.

Adicionalmente, inclua todos os cdg vetoriais ou raster intermédios que indicar nos diagramas de operações da Parte 2.